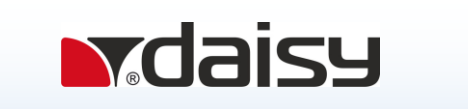

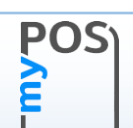

# **Инструкция за работа на myPOS mini с ЕКАФП Compact M 02**

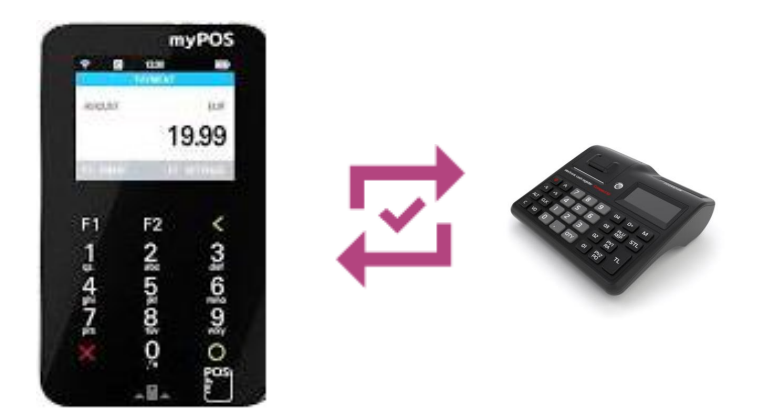

# **1. Компоненти**

myPOS mini е малък и преносим, което го прави най-подходящият мобилен ПОС терминал за малки бизнеси. С него можете да приемате, както плащания с карти, така и плащания с мобилни устройства.

Може да разпечата документ през фискално устройство след всяка продажба.

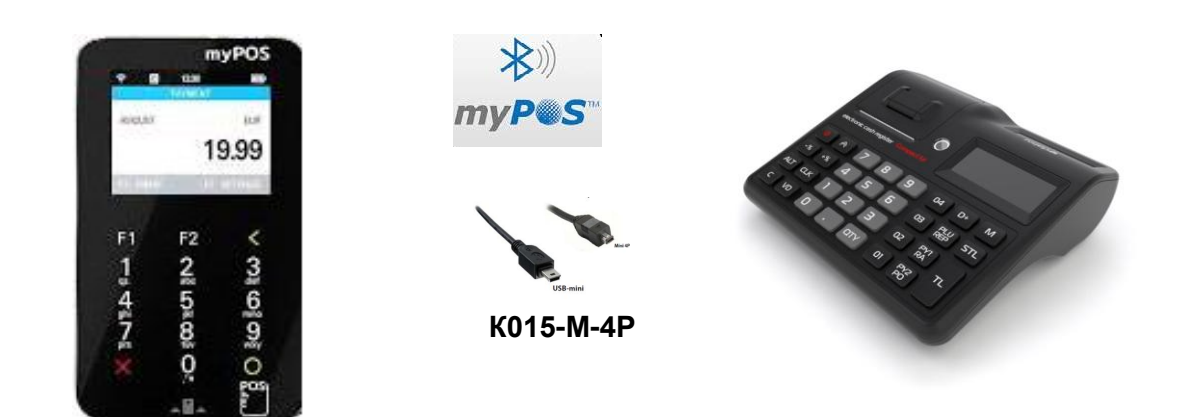

## **2. Работа на myPOS mini с Compact M 02**

#### **ВНИМАНИЕ!**

myPOS mini може да работи по два начина на свързване:

- Bluetoоth;
- RS232.

Устройството може да се ползва само по един от двата начина за свързване (Bluetoоth или RS232).

Има предупреждение при опит за програмиране и на двата начина на свързване едновременно.

Compact M 02 не може да работи едновременно с barcode scanner и myPOS mini терминал свързани по bluetooth.

За да се използва myPOS mini терминал за плащане с карта трябва да се програмират в Compact M 02:

- име на плащане /задължително при двата начина на свързване да бъде myPOS / ;

- системен параметър 14 /само при свързване по RS232 със стойност 3 /.

#### B

*Ако сте работили през RS232 и искате да работите през Bluetoоth, не забравяйте да смените стойността на системен параметър 14 от 3 на 2.*

#### **Програмиране име на плащане в Compact M 02**

За да програмирате име на плащане, то задължително пуснете на печат **дневен финансов отчет и отчет по оператори** в режим Нулиране./виж инструкция за експлоатация на **Compact M 02**/

Влезте в режим **Програмиране**. Натискате клавиш **M**, докато на дисплея се изпише

Програмиране. Въведете парола 9999 и потвърдете с клавиш **L**

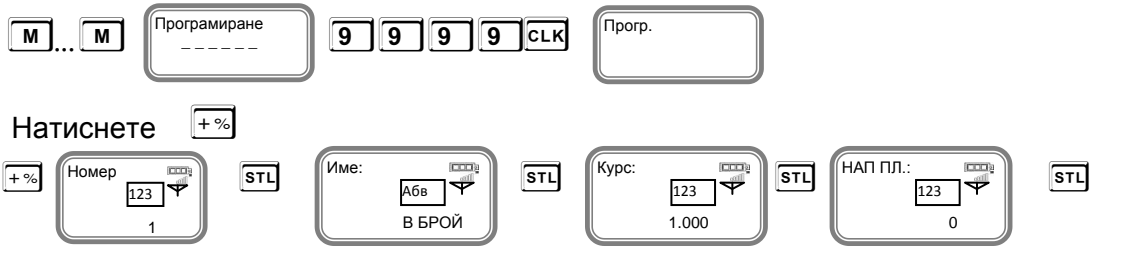

#### **Плащане "В БРОЙ" – НЕ СЕ ПРЕПРОГРАМИРА!** 1

За програмиране 2-ри номер на плащане, потвърдете с **S**

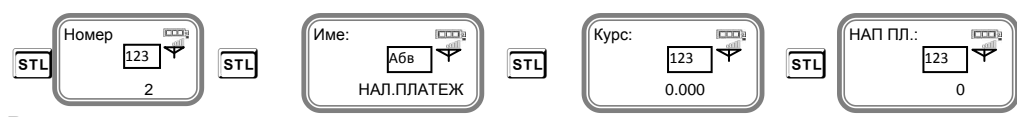

Въведете име на плащане, потвърдете. 1 1

**При въвеждане на текст се използва клавиш Q – за превключване на малки/главни букви,** 

**а при задържане на клавиша се въвеждат цифри. Клавиш**  $\boxed{29}$  **– за превключване на кирилица/латиница.**

**V – използвайте за изтриване един символ назад, а C– за изтриване на целия ред.**

*Пример за програмиране на задължителен текст "myPOS". (малките и големите букви за важни) с "НАП ПЛ." номер 7.* **Q** *– за главни букви кирилица По подразбиране името на плащане 2 е Наложен платеж. Изтривате го в клавиш* **C***.* 

*Може да започнете да програмирате текст myPOS, както следва:*

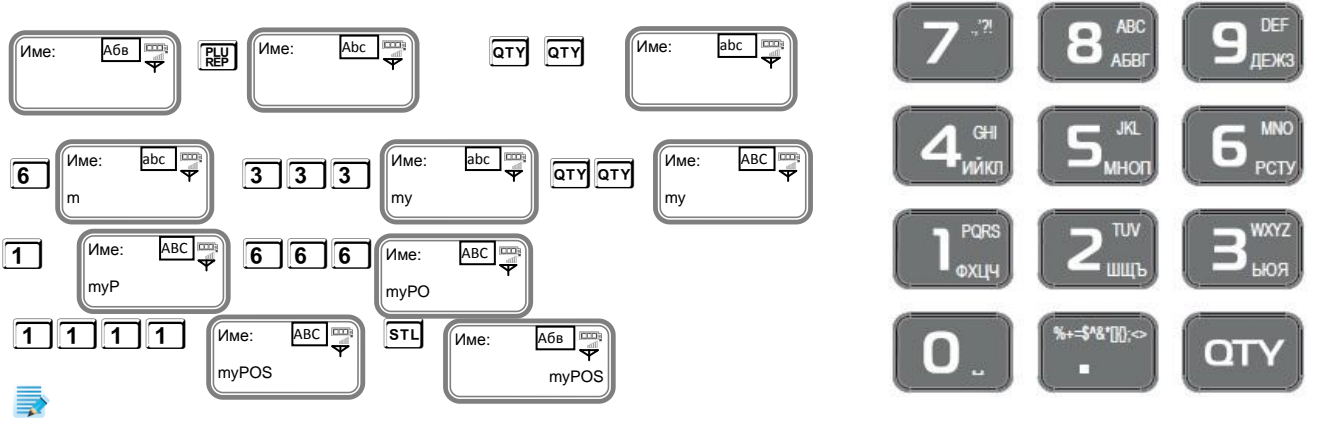

*Въведете курс от клавиатурата. Ако нямате въведен курс, то не може да осъществите плащане с myPOS mini.* 

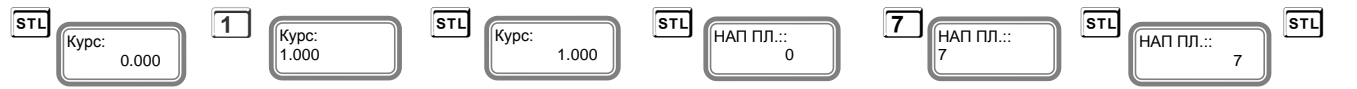

С това сте приключили с програмирането на всички данни за второ плащане.

**Свързване на myPOS mini с Compact M 02 по RS232 с кабел K015-M-4P (в изхода за везна).**

За да работите по този начин на свързване, трябва задължително да програмирате системен параметър на Compact M 02 за работа с RS232. Ако имате продажби, то задължително пуснете **дневен финансов отчет и отчет по оператори** в режим Нулиране от Compact M 02.

#### *Настройка на Compact M 02 mini за работа през RS232 с myPOS mini*

За да започнете работа включете Compact <sup>M</sup> 02 . Натиснете и задръжте клавиш **O**

#### **Програмиране на системен параметър на Compact M 02**

Изберете режим **Програмиране** с **M**, въведете парола и потвърдете с **ССК** 

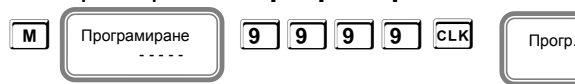

Натиснете **Y**, за да програмирате Системен параметър 14 .

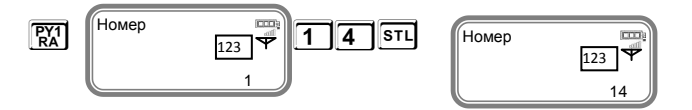

#### Стойността на този параметър трябва да бъде 3 за работа с myPOS mini.

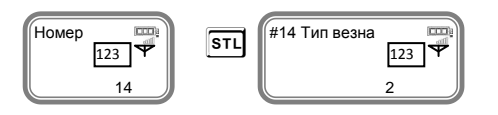

Стойността по подразбиране е 2. Приема стойности 0,1,2 и 3. Всяка стойност е работа с различен вид везна и myPOS mini .

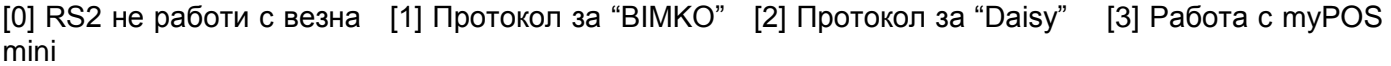

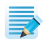

*Ако сте избрали стойност 0, то това означава, че RS2 не работи с везна; Ако сте избрали стойност 1, то това означава, че работите с протокол за "BIMKO"; Ако сте избрали стойност 2, то това означава, че работите с протокол за " Daisy". Ако сте избрали стойност 3, то това означава, че работите с" myPOS mini".*

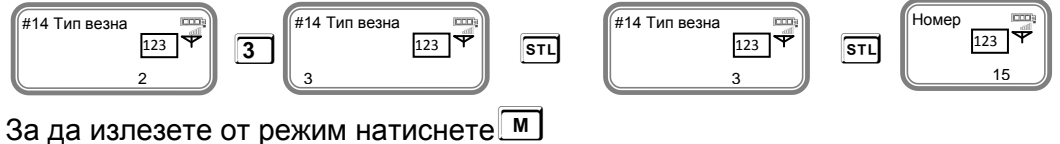

#### *Настройка на myPOS mini за работа през RS232 с Compact M 02*

За да започнете работа включете myPOS mini с клавиш **O**  $16:16$  Натиснете F2 **POS SETTINGS MENU 1** Fл  $F2$ ċ HELP MY Change language ະຜູ້ຫະພ O 100 KO NO BUSINESS GROW  $1447$ oard sound ON /OFF nge connection type VISA OD **TELEVISION** ection check eck for update ö  $\bigcap$ **Transactions config**  $(F2)>>Ne$ Натиснете 3 /Change connection type/ 16:16 16:16 Натиснете 3 /RS232/ **CONNECTION TYPE Financial host connectivity** SB cable myPOS DATA SIM .WiFi Натиснете 3 /SIM card/ 16:19  $16:19$  $\blacksquare$ 1650 **Restart network connection** Cellular data network Fest network connectivit Connected to POS Network registration **HELPS MY**  $A1RG$ Checking connection **BUSINESS GROW** VISA<sup>(</sup> . . . myPOS mini е готов за работа през RS232. Отворете капачето на терминала и поставете USB mini. Поставете кабела в определенoтo за него мястo.

**Свързване на myPOS mini с Compact M 02 по RS232 (в изхода за везна) с кабел K015-M-4P.**

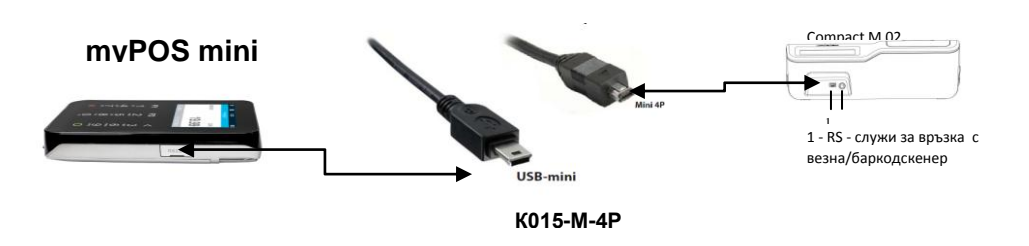

Другият край на кабела K015-M-4P /mini 4P/ поставете в определеното за него място на Compact M 02.

След като вече сте програмирали име на плащане, системен параметър 14 със стойност 3 във ФУ, Програмиране/12VD/ МАС адрес/не се въвежда/ и Тип на устройство със стойност 0 от ФУ, поставили сте правилно кабела в двете устройства, то може да издавате бележки от ФУ.

#### **Свързване на myPOS с Compact M 02 по Bluetooth**

#### *Настройка на Compact M 02 за работа през Bluetooth с myPOS mini*

Терминалът може да се свържe по Bluetooth с Compact M 02. За целта трябва да се въведе "MAC адреса на BT на терминала" в параметъра "BARCODE MAC" на ФУ.

#### *Compact M 02 не може да работи едновременно с barcode scanner и myPOS mini терминал свързани по bluetooth.*

Влезте в режим Програмиране. Натискате клавиш **M**, докато на дисплея се изпише

Програмиране. Въведете парола 9999 и потвърдете с клавиш **L**

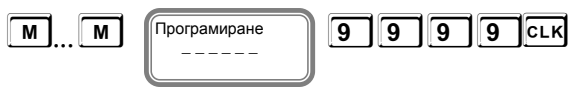

Прогр.

За да въведете и програмирате МАС адреса на Bluetooth за работа с ФУ натиснете

последователно клавишите **1 2 V**

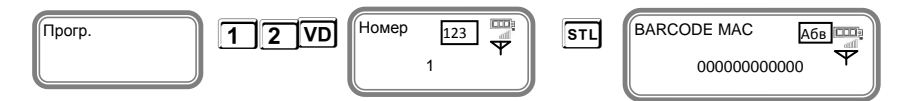

Въведете с главни латински букви МАС адреса на myPOS mini.

Всяко устройство си има собствен МАС адрес.

**Unique identifier: 8CF710560D47**

**При въвеждане на текст се използва клавиш Q – за превключване на малки/главни букви, а при задържане на клавиша Qсе въвеждат цифри.**

**Клавиш**  $\boxed{\mathbb{F}}$  – за превключване на кирилица/латиница.  $\boxed{\text{VD}}$  – използвайте за изтриване един **символ назад, а C– за изтриване на целия ред.**

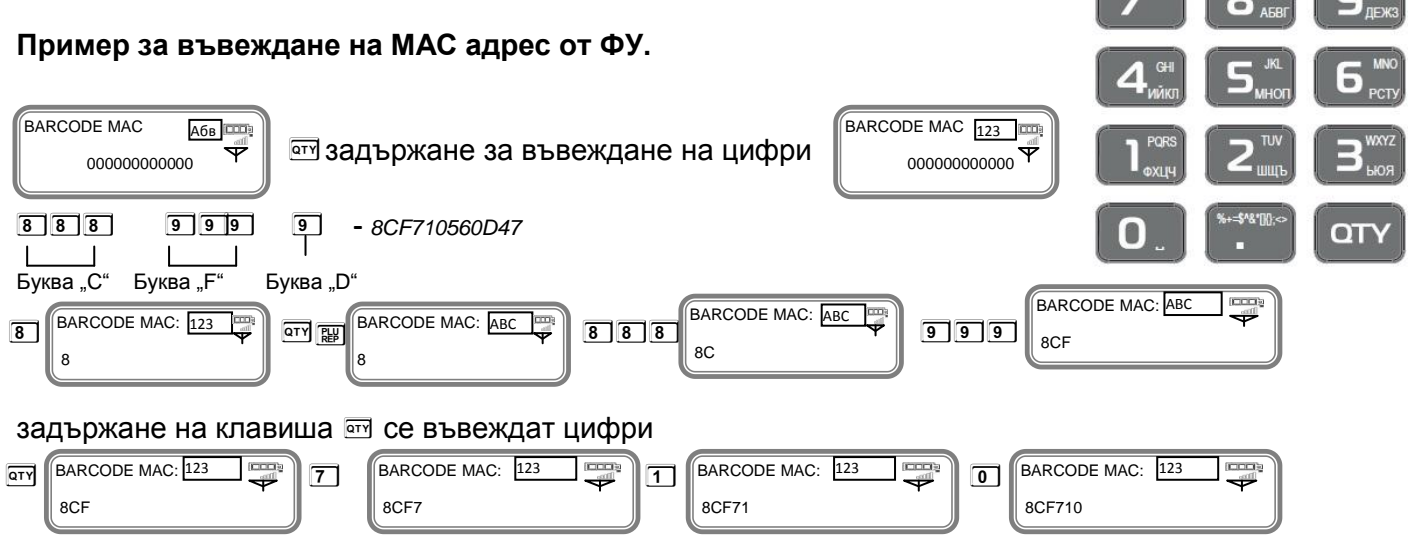

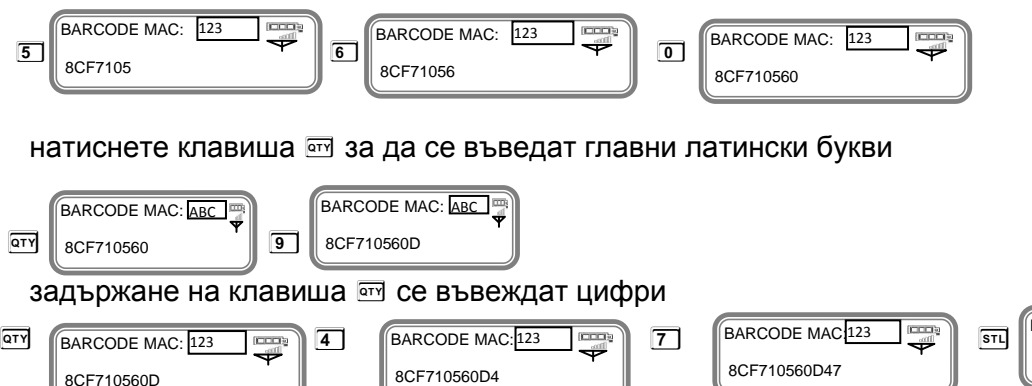

BARCODE MAC: Абв 8CF710560D47

*Вече сте въвели МАС адрес на myPOS mini.*

#### **Следва въвеждане " Тип на устройство ".**

Натиснете **S** Тип устройство: 123 0

8CF710560D

"Тип на устройството" е параметър, който указва към какво устройство се връзваме по BT.

0 - Barcode scanner. 1 - myPOS mini терминал.

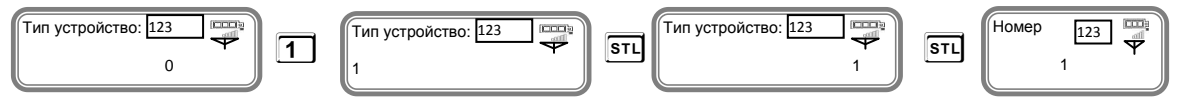

#### *За да излезете от режима натиснете клавиш* **M**

След като сте програмирали името на плащането, МАС адрес и тип на устройството трябва да включите Bluetooth на фискалното устройство.

#### *Работа с Bluetooth*

Влезте в режим РС. Въведете парола по подразбиране /9999/Натиснете <sup>[стк]</sup>, за да потвърдите.

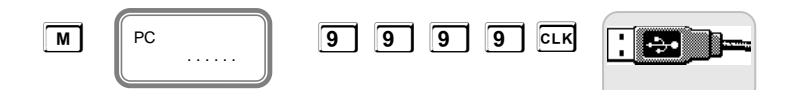

За да включите Bluetoоth натиснете **S**. На дисплея ще се покаже иконата  $*$ 

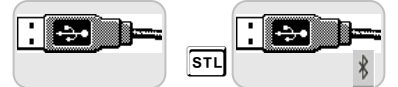

*За да излезете от режима натиснете клавиш* **M**

#### *Настройка на myPOS mini за работа през Bluetooth с Compact M 02*

За да започнете работа включете myPOS mini с клавиш **O**

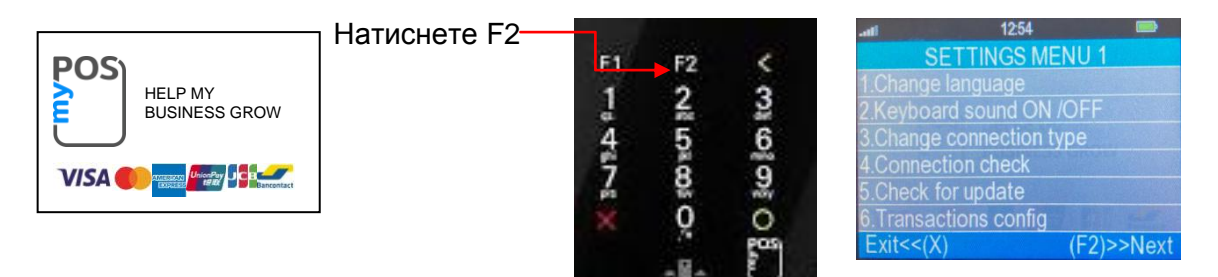

#### Натиснете 3 /Change connection type/

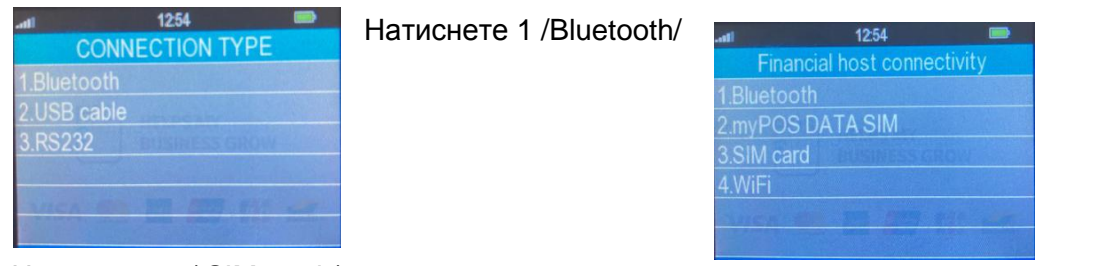

Натиснете 3 / SIM card /

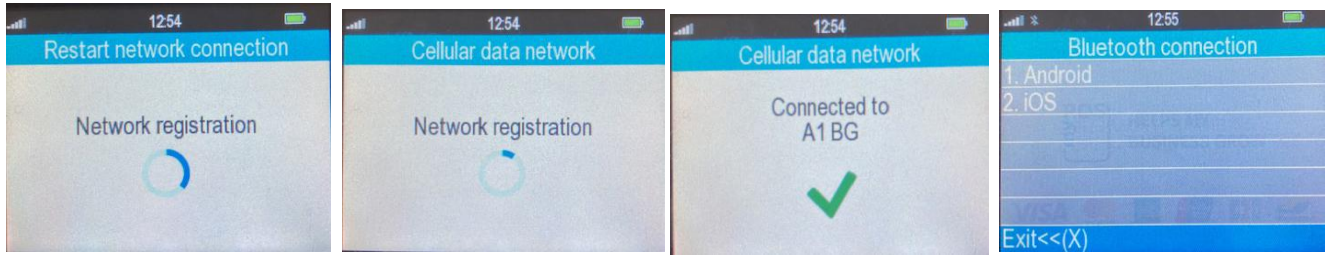

#### Натиснете 1 / Android /

**CALIFORN** 

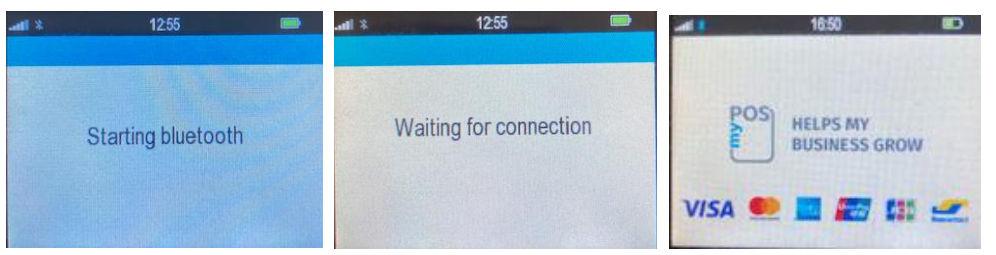

*За да проверите дали има връзка между двете устройства направете следното:*

Влезте в режим Програмиране. Натискате клавиш **M**, докато на дисплея се изпише

Програмиране. Въведете парола 9999 и потвърдете с клавиш **[CLK]** 

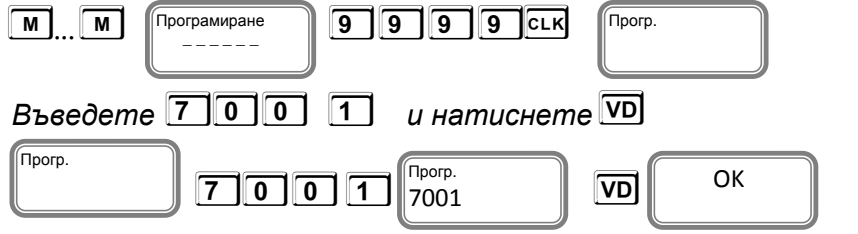

*Вече сте готови за работа с двете устройства през Bluetotooth.*

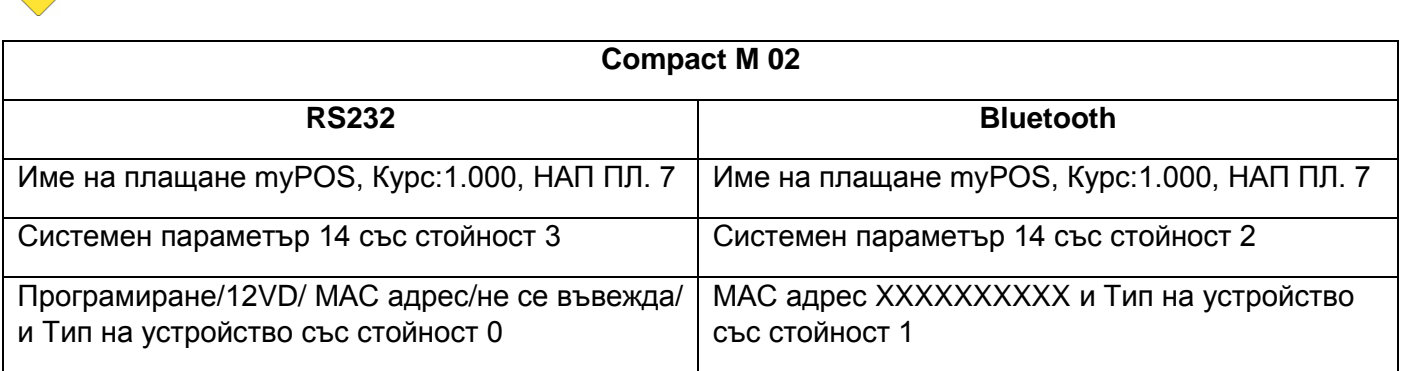

#### **Плащане на POS терминала може да бъде извършено по един от следните начини:**

- доближаване на безконтактната карта до ПОС терминала на указаното за целта място/ PIN- PAD; (1)
- доближаване на мобилното устройство до ПОС терминала на указаното за целта място/ PIN- PAD; (2)
- прочитане на ЧИП картата в ЧИП четеца на терминала. (3)

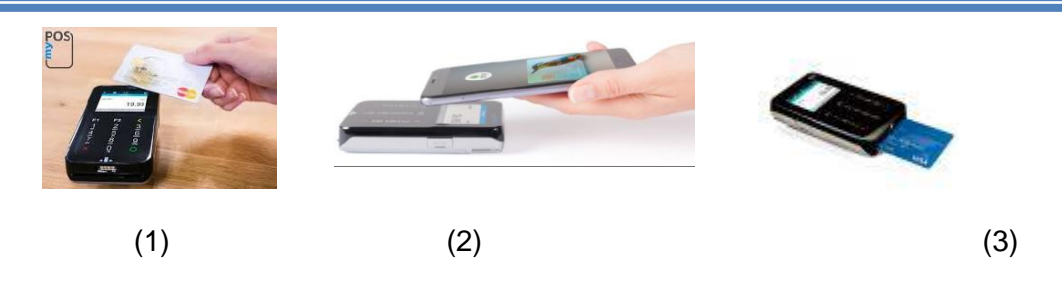

#### 5

#### **Плащането с безконтактна карта се извършва по следния начин:**

- служителят въвежда сумата на покупката в Compact M 02 /виж **Пример**/;
- клиентът доближава картата си до ПОС терминала или до свързания към него безконтактен четец към указаното за целта място;
- след успешно прочитане на картата ПОС терминалът (или свързаният към него четец) ще подаде звуков и светлинен сигнал;
- ПОС терминалът разпечатва документ с познатите реквизити, потвърждаваща успешното плащане.

**Пример**

**Тук ще покажем стъпка по стъпка примерна продажба от Compact M 02 с извършено плащане през myPOS mini**

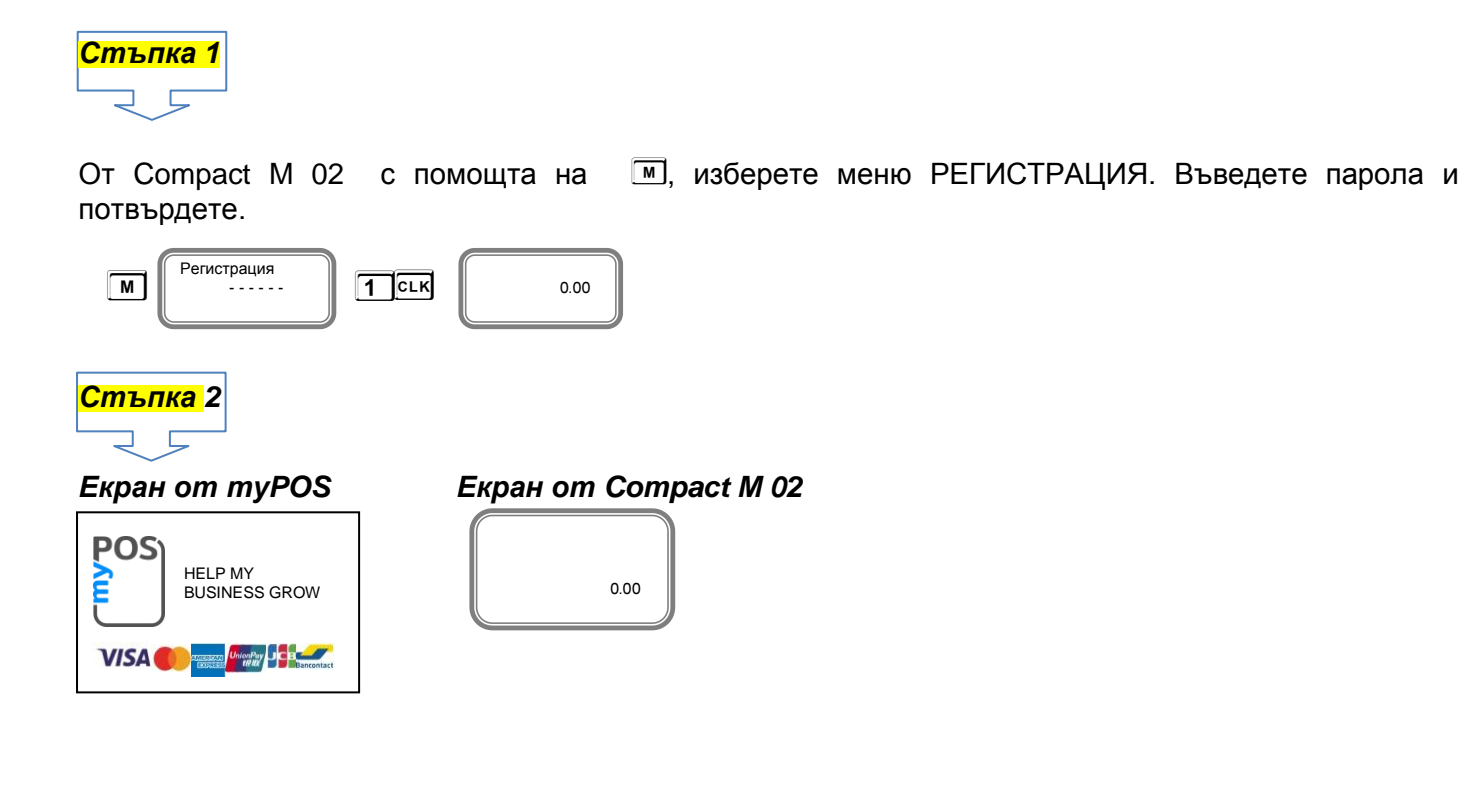

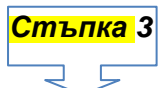

Направете продажба от ФУ, например:

Продажба по свободна цена 5.25 лв. към 01 департамент

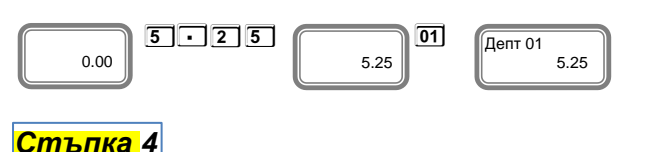

Изберете плащане с име myPOS. В този пример плащането е с номер 2 и се избира с бутон **Y**. На дисплея излиза надпис Плащане на терминал

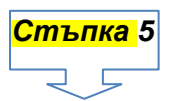

⊐ D

На дисплея на myPOS очаква плащане с карта или мобилно устройство.

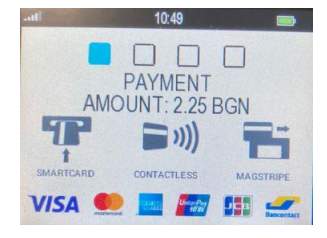

### *Стъпка 6*  $\Box$   $\Box$

Поставете карта или мобилно устройство на терминала, за да извършите плащане. Ако картата е разпозната коректно на дисплея ще се покаже това:

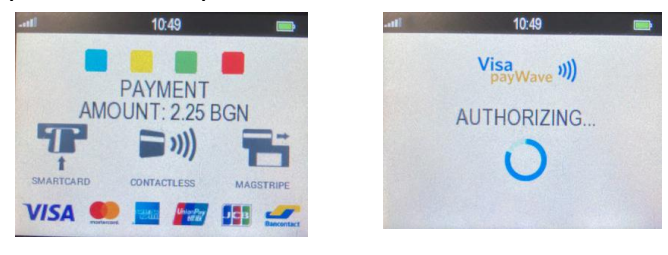

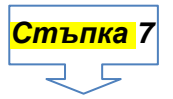

Изчакайте докато приключи транзакцията.

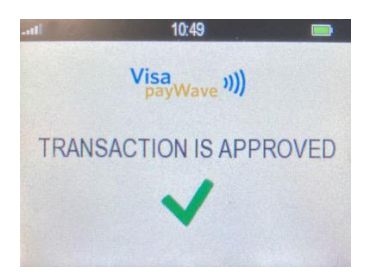

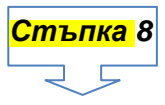

*Разпечатване на документ от фискалното устройство.*

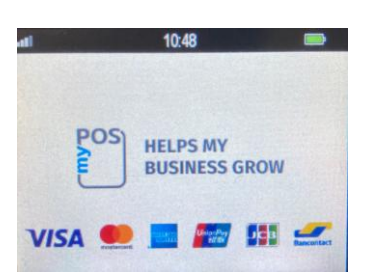

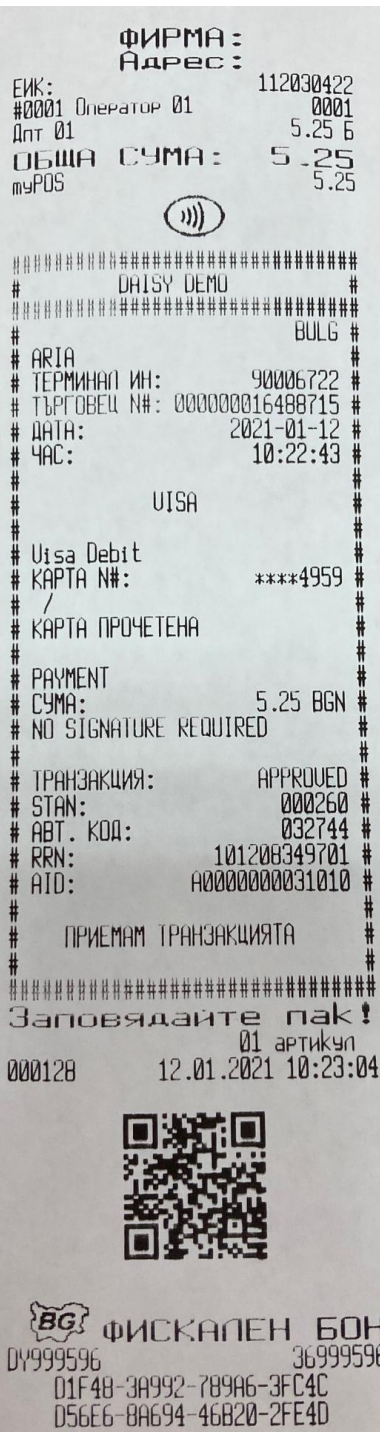

#### **Смесено плащане**

Може да бъде извършено плащане с повече от една карта, както и с карта и в брой/или с друга валута/

В примерът ще покажем как става това с примерно плащане в брой и с карта.

## *Стъпка 1*  $\Box$   $\Box$

От Compact М 02 с помощта на <sup>М</sup>, изберете меню РЕГИСТРАЦИЯ. Въведете парола и потвърдете.

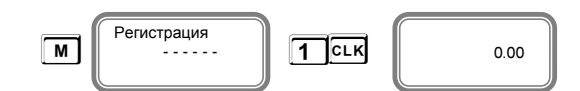

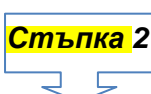

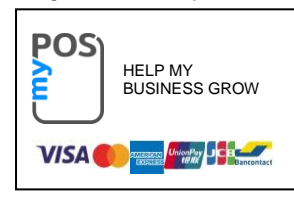

*Екран от myPOS Екран от Compact M 02* 

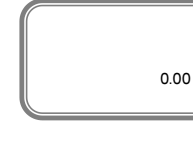

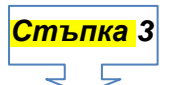

Направете продажба от ФУ, например:

Продажба по свободна цена 10,00 лв. към 01 департамент

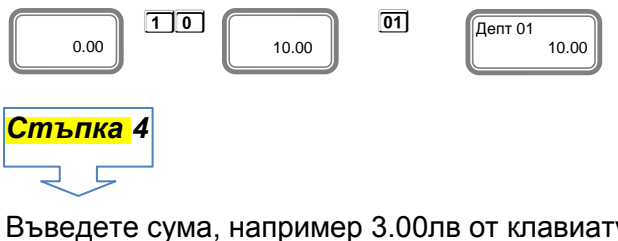

Въведете сума, например 3.00лв от клавиатурата на Compact M 02, натиснете **T**

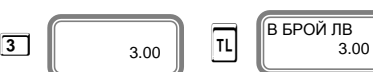

Изберете плащане с име myPOS. В този пример плащането е с номер 2 и се избира с бутон **Y**.

На дисплея излиза надпис

Плащане на терминал

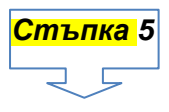

На дисплея на myPOS mini очаква плащане с карта или мобилно устройство.

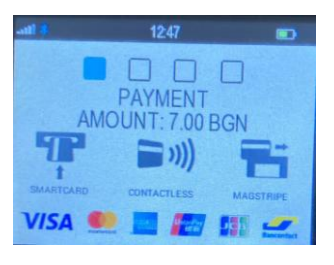

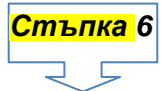

Поставете карта или мобилно устройство на терминала, за да извършите плащане. Ако картата е разпозната коректно на дисплея ще се покаже това:

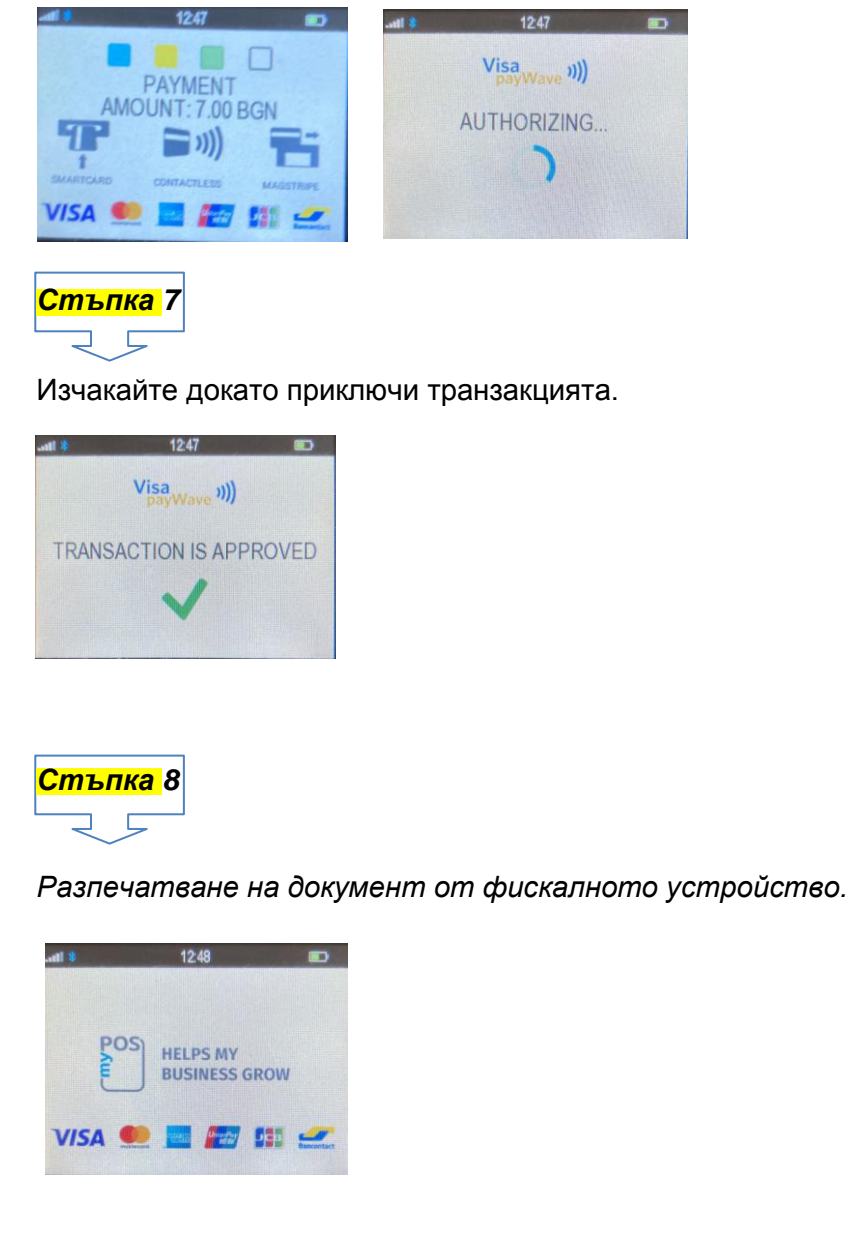

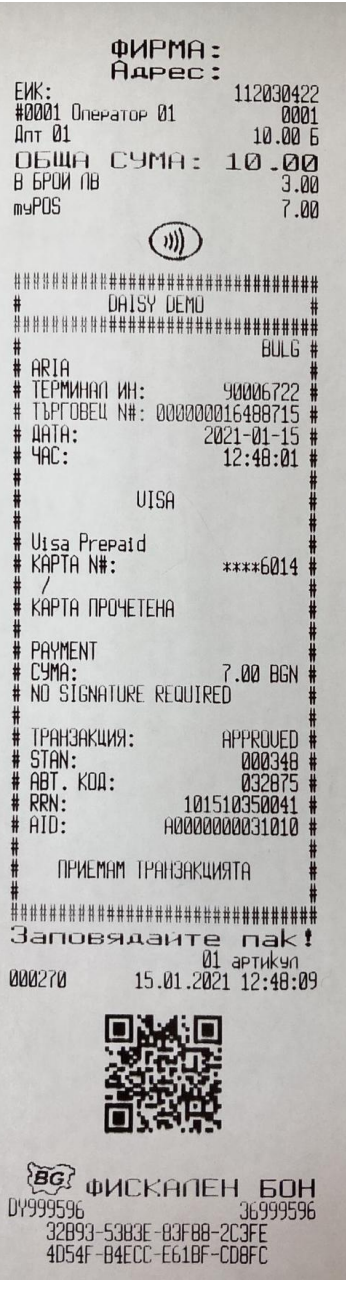

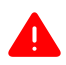

При пускане на команди към myPOS mini в режим "Програмиране" и при плащане с myPOSmini в режим "Регистрация" се появяват и съответните грешки ако се случат.

Клавиш **C** изтрива индикацията и съобщенията за грешка на Compact M 02.

"ОК" се появява само при команди. Ако всичко е наред при плащане с myPOSmini бележката се приключва.